## **#Panelpilotxxrl**

## **SGD 28-M** PanelPilot兼容 智能图像显示器

## 特点

- 2.8"彩色TFT显示屏
- 使用PanelPilot软件配置和自定显示。兼容Windows 7、8.1 和10。
- 免费提供多种电压表配置
- 可通过PanelPilot订阅服务下载其他类型仪表
- 可通过USB接口编程
- 简单的面板安装方法
- 宽阔的工作电压范围:4V 30V(直流)
- 测量电压范围:0 40V(直流)
- 保留读数显示

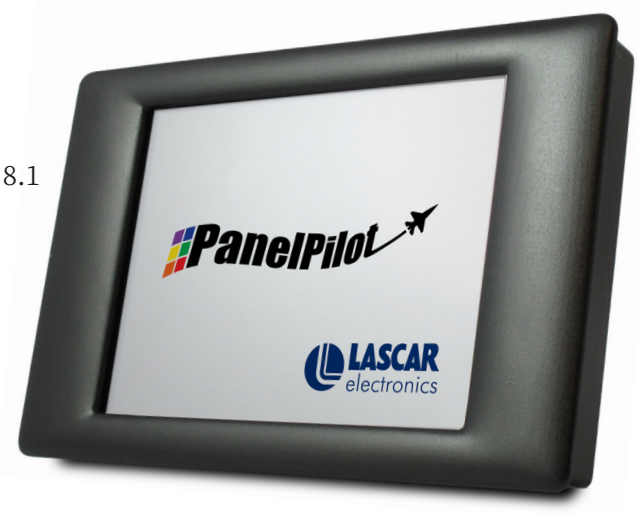

SGD 28-M是一款PanelPilot兼容的彩色图像显示器,分辨率为320 x 240像素(QVGA),带USB编程接口。

用户可使用PanelPilot软件(兼容Windows7、8.1和10版本)从数量不断增加的配置中选择,然后按照自己的需求 设定。更多电压表类型和其他功能可通过www.PanelPilot.com的年度订阅服务获得。

用户可通过软件设定颜色、文字标签、启动画面和输入范围比率,然后通过USB连接上传到SGD 28-M。

显示器的安装非常简单,使用面板固定卡夹固定显示器,和4个螺钉式接线端子连接输入。

最小 | 一般 | 一最大 | 単位

### 规格

#### 订购资讯

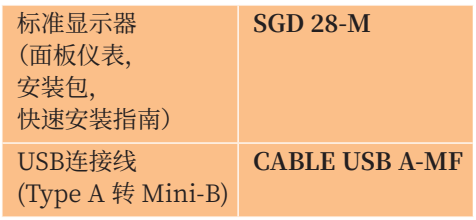

\* 取决于用户校准设置

\*\* SGD 28-M使用可编程的增益放大器。总共有8种不同的电压范围可优化分辨率。详情见第2页。

精确度 0.05 0.1 <sup>9</sup>% **线性度** ±1\* 读数 **采样率** 3 样本/秒 工作温度范围 │0 (+32) │ │+40 (+104) │°C (°F) **电源电压 | 4 | | 30 | V 直流 测量电压(仅单端)\*\* |0 |40 | V 直流 电源电流\*\*\*** 195 190 mA

\*\*\* 取决于电压。见第2页的图表。

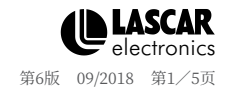

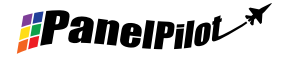

www.panelpilot.com **CLASCAR** 

#### **#Panelpilot<sup>\*</sup>**

www.panelpilot.com **CLASCAR** 

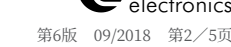

# PanelPilot兼容 智能图像显示器

**SGD 28-M**

**螺钉式接线端子功能**

硬件

- 1 IN2 模拟电压输入2(最大40V,直流)<br>2 IN1 模拟电压输入1(最大40V,直流)
- 2 IN1 模拟电压输入1(最大40V,直流)<br>3 OV OV 电源输入
- 0V 电源输入
- 4 V+ 正极电源输入(4V 30V ,直流)

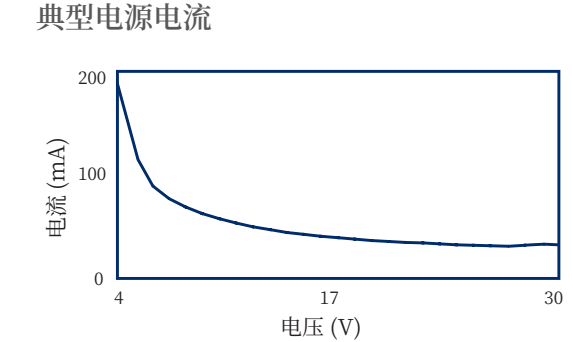

#### **电压输入**

SGD 28-M备有2个电压输入点,使用可编程的增益放大器(PGA)达至最高的分辨率(最小电压范围提供最高分辨 率)。各通道可分开编程,总共有8种不同的输入电压范围可选:

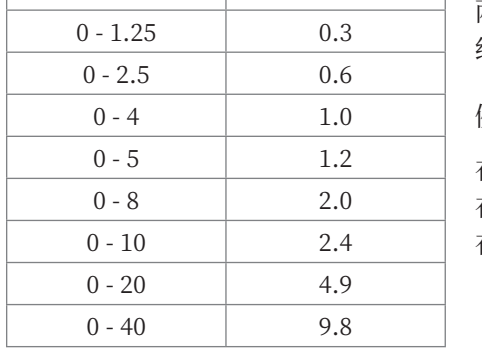

**电压范围 (V) 分辨率 (mV)**

输入电压范围取决于用户在Panel Pilot软件中电压比例设定部分输入的 两个电压值。软件会使用最小范围,并确保包含用户输入的两个电压值。 绝对最大电压输入为40V(直流)。

例如:

在软件中输入0–30V的电压比例,则使用0–40V的范围。 在软件中输入0–3V的电压比例,则使用0–4V的范围。 在软件中输入5–15V的电压比例,则使用0–20V的范围。

注意:V+、IN1和IN2共用一个接地(也就是非浮动或彼此隔离)。

#### **USB连接**

编程和设置SGD 28-M需用一根"Type A转Mini-B"的USB线。一般需10秒发送配置,另外5秒钟以重设硬件。

SGD 28-M兼容USB1.1和USB2.0,可由USB直接供电。使用USB时可保持螺钉式接线端子和高级连接器连接,但不 是必须向V+供电。

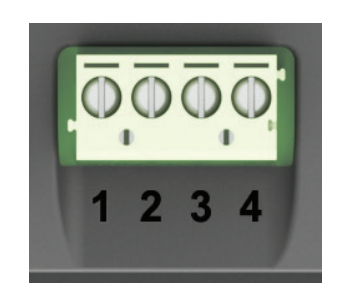

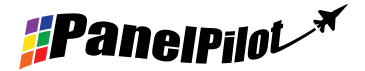

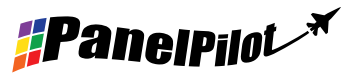

D<sub>AC1</sub> DIGI5 DIGI3 DIGI1 ALM1 0V IN1

0V DIGI6 DIGI4 DIGI2 ALM2 V+ IN2

14 13

 $\bullet$  $\bullet \bullet$  $\bullet \bullet$  $\bullet$  $\bullet$  $\bullet \bullet$ 

2 1

## **SGD 28-M** PanelPilot兼容 智能图像显示器

#### **显示屏**

显示屏为2.8" TFT模块, 分辨率为320 x 240像素, 色彩深度为16位。上传到仪表的所有图像均会被自动转换为此规 格。另附有有电阻式触屏,用于所支持的应用程序。清洁屏幕请用湿润、柔软的无绒布。

#### **面板装配**

SGD 28-M可安装到1mm - 3mm深的面板上。产品附 有一根用于改进在较薄面板上装配效果的硅胶条,但如 不使用此硅胶条,则面板最小厚度增加到2mm。面板开 口尺寸为87mm x 54.5mm。 注意:此显示器并不防尘或防湿。

#### **高级连接器**

DIL DIC插座可代替连接到螺钉式接线端子的方式 (V+、0V、IN1 和IN2是相同的),也预留了将来使用数 据同步系统(SPI和I2C)和警报输出扩展的可能。一些 扩展选项可能需要附加界面板 - 更多关于当前支持的 特性的信息,请访问www.panelpilot.com。

#### 尺寸

**所有尺寸均以毫米(英寸)为单位**

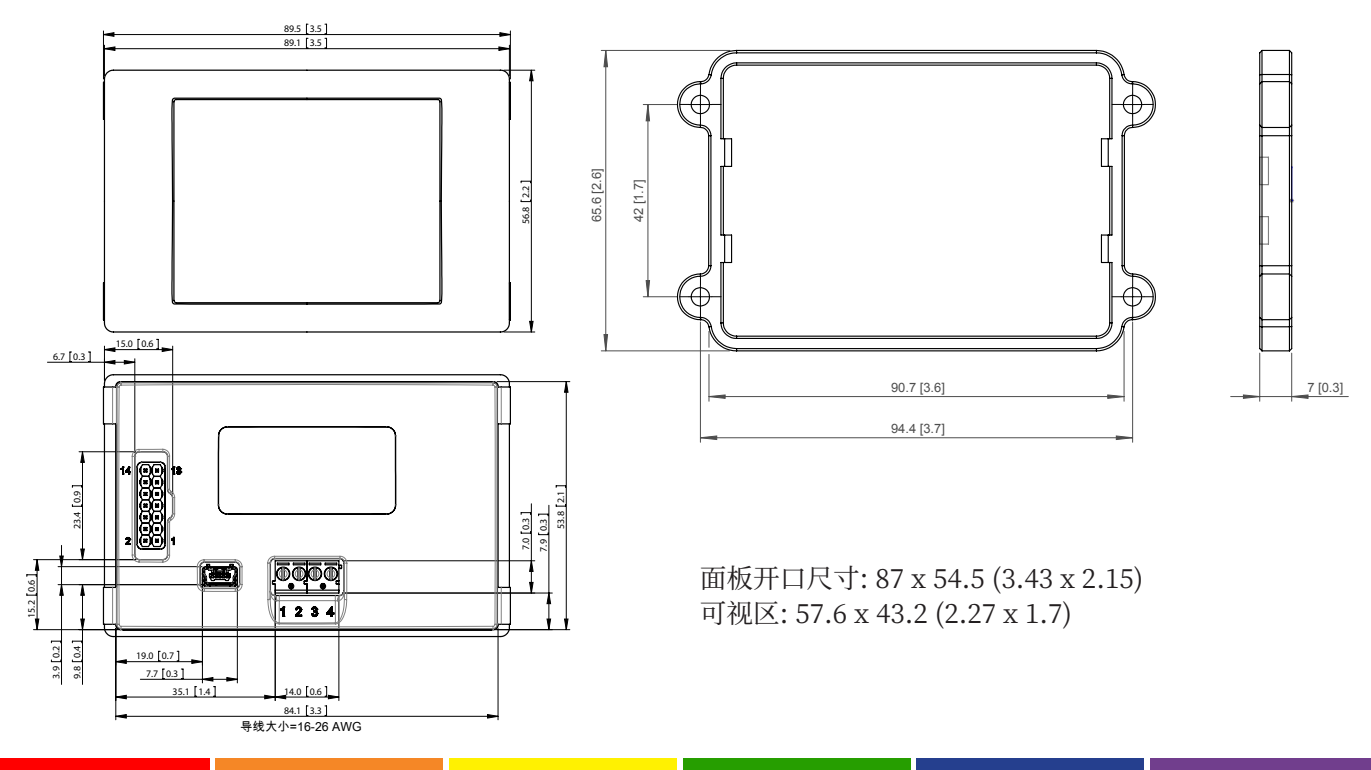

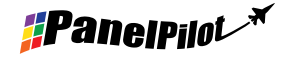

www.panelpilot.com **CLASCAR** 

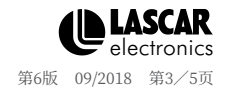

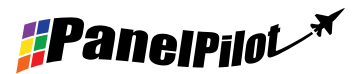

### **SGD 28-M** PanelPilot兼容 智能图像显示器

## PanelPilot软件

Lascar的PanelPilot软件可从www.PanelPilot.com免费下载。易于安装和使用。控制软件可在Windows7、8.1 和10系统下使用。此软件用于设置仪表的界面和操作方式,设置好后上传到仪表。

此软件均配备多种仪表。更多电压表类型和其他功能可通过www.PanelPilot.com的年度订阅服务获得。关于可 提供仪表的详细信息请见网站。

此软件可配置以下参数:

- 仪表类型
- 文字标签(包括单位和图像标签)
- 背景、图表和文字颜色
- 输入比例/校准(在2个点)
- 小数点(设定比例时输入)
- 启动画面选择(仪表启动时显示用户图片,比如商标)

### 各种工作模式

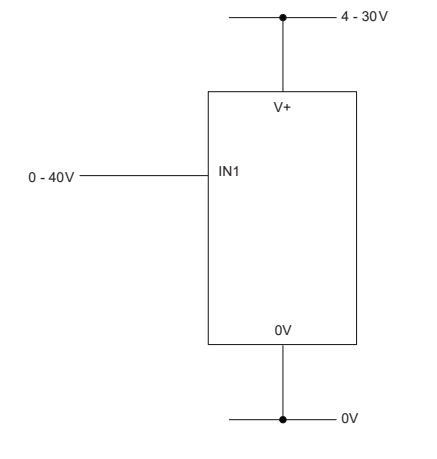

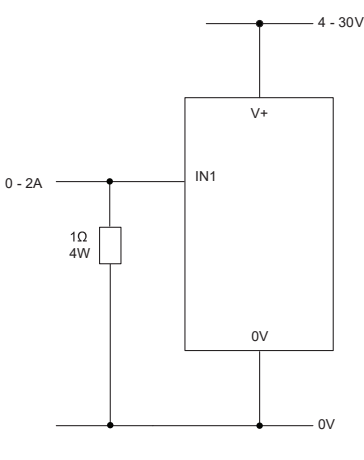

测量电压源 测量0-2安的电流范围

使用1个1 Ω 4W功率的电阻。 在软件内设置比例: 0V = 0.00 和2V = 2.00

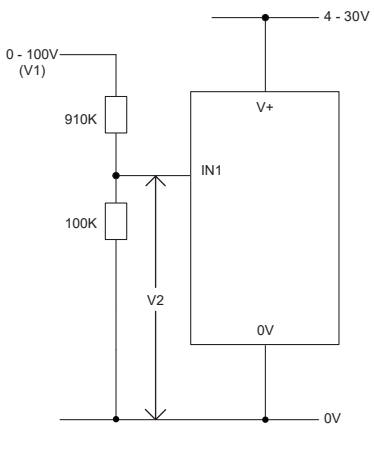

测量0-100V(仅直流)

输入一个 0到100V之间的已知电压 (V1) 测量IN1和0V 之间的电压(V2) 在软件内设置比例:0V = 0.0 V2 = V1(输入小数点相同的数字,即 50.0)

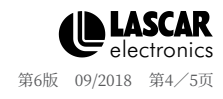

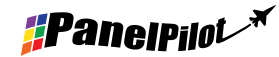

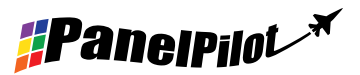

**SGD 28-M** PanelPilot兼容 智能图像显示器

### 各种工作模式

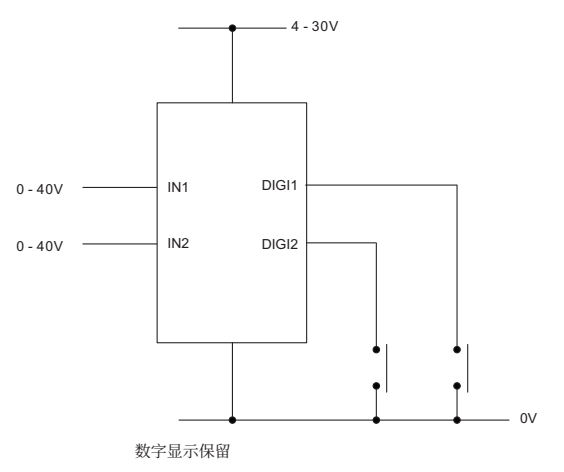

DIGI1 会为 IN1保留读数显示。 DIGI2 会为 IN2保留读数显示。

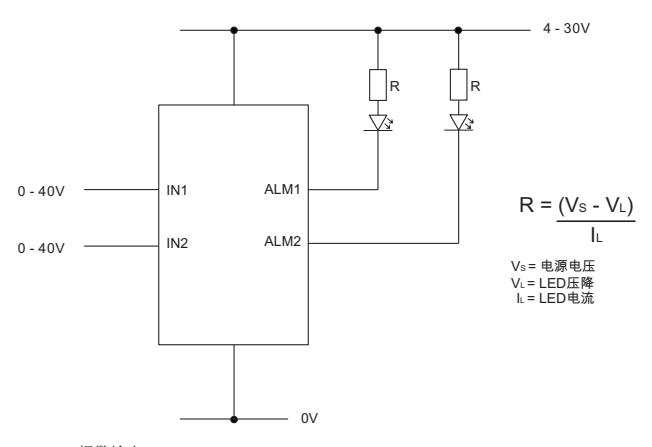

报警输出

具有报警功能的应用程序可按照上图连接。 ALM1和ALM2不得超过10mA。 如果电源电压是会变动的,请使用适当的电压调节器。

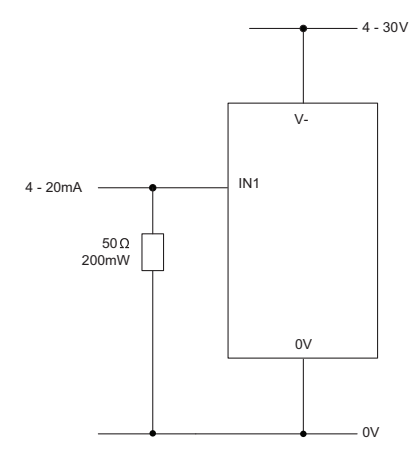

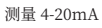

使用1个50 Ω 200mW功率的电阻。 在软件内设置比例: 0.2V = 4.0 和1V = 20.0 不能以回路供电。电源必须与回路电流隔离。

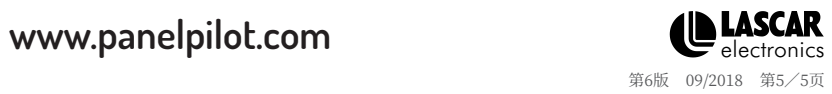